# More Information

Respond to Tenders and Quotations

# Contents

| Section 1: View Submitted Responses                | 1   |
|----------------------------------------------------|-----|
| Section 2: Edit Responses                          | 3   |
| Section 3: Add a Currency                          | 6   |
| Section 4: Add an Alternate Bid                    | 7   |
| Section 5: Item Breakdown (Sub-items)              | 8   |
| Section 6: Submit "No Quote"                       | 9   |
| Section 7: Upload Document for Two Envelope Tender | .10 |
| Section 8: Common Messages                         | .13 |

#### Section 1: View Submitted Responses

1. To view your submitted responses, click "Responses" from the "My Stuff" main page.

Note: You may view your submitted response regardless of whether the business opportunity has closed.

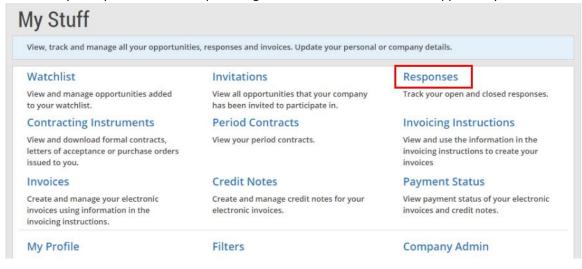

2. The list of responses is displayed with their corresponding statuses. The possible statuses are:

- Submitted This indicates that a response has been submitted.
- Saved This indicates that there is a working copy. This copy will not be considered final unless submitted. (If there was a prior submission, the working copy will become the final version upon submission.)

Note: The responses will be displayed either in the "GeBIZ" tab or the "NextGen GeBIZ" tab.

| GeBIZ (2)                                          |                                                         | NextGe                   | en GeBIZ (0)                                             |
|----------------------------------------------------|---------------------------------------------------------|--------------------------|----------------------------------------------------------|
| Open (2) Closed (0)                                |                                                         |                          | Sort by Published Date 👻                                 |
|                                                    |                                                         |                          | Show saved responses only.                               |
|                                                    |                                                         |                          | SUBMITTED                                                |
| Qualification<br>Pre-Tender Qualif<br>Response No. | Pre-Tender Qualification exercise for Lift Installation |                          | Response<br>Edit Submitted Response                      |
| Qualification No.                                  | 5239329<br>ALA000EPQ15000002                            | 04 : 00 PM               | View Submitted Response<br>Submitted by John Ng Kok Ming |
| Agency                                             | Alpha Agency                                            | Electronic<br>Submission | on 13 Feb 2015, 09 : 57 AM                               |
| Published                                          | 12 Feb 2015                                             |                          |                                                          |
| Procurement Category                               |                                                         |                          |                                                          |

3. To view your submitted response, click on "View Submitted Response".

| Tender<br>Purchase of Mirro | orless Camera                                                                                      | Closing on                | Response                      |  |
|-----------------------------|----------------------------------------------------------------------------------------------------|---------------------------|-------------------------------|--|
| Response No.                | 5239334                                                                                            | 13 Feb 2015<br>04 : 00 PM | Edit Submitted Response       |  |
| Tender No.                  | ALA000ETT15000004                                                                                  | Electronic<br>Submission  | Submitted by John Ng Kok Ming |  |
| Agency                      | Alpha Agency                                                                                       |                           | on 13 Feb 2015, 10 : 56 AM    |  |
| Published                   | 11 Feb 2015                                                                                        |                           |                               |  |
| Procurement Category        | Furniture, Office Equipment & Audio-Visual ⇒ AV<br>Equipment, Photographic Equipment & Accessories |                           |                               |  |
| Corrigendum : 12 Feb 2      |                                                                                                    |                           |                               |  |

4. This allows you to view the response information you have submitted for this business opportunity.

| Your Submitted Response                                                 |                         |
|-------------------------------------------------------------------------|-------------------------|
| You can edit your response by clicking on 'Edit Response' button below. |                         |
|                                                                         | 🔒 Print                 |
| MANDATORY ITEM                                                          |                         |
|                                                                         | Expand All Collapse All |
| > Mirrorless Camera                                                     | 1,900.00 (SGD)          |
|                                                                         | Total: 1,900.00 (SGD)   |
| MANDATORY SCHEDULE OF RATES                                             |                         |
|                                                                         | Expand All Collapse All |
| > Warranty                                                              | (+) 10.0000%            |
| OPTIONAL ITEMS                                                          |                         |
| Edit Response                                                           | 1                       |

## Section 2: Edit Responses

1. You may edit a response that you have submitted by clicking "Edit Submitted Response". Note: You cannot edit a response if the business opportunity has already closed.

| Tender<br>Purchase of Mirro                                                                                                    | rless Camera                                                                                       | Closing on                                            | Response                                                |  |  |
|----------------------------------------------------------------------------------------------------|----------------------------------------------------------------------------------------------------|-------------------------------------------------------|---------------------------------------------------------|--|--|
| Response No.                                                                                                    | 5239334                                                                                            | 13 Feb 2015<br>04 : 00 PM<br>Electronic<br>Submission | Edit Submitted Response                                 |  |  |
| Tender No.                                                                                                    | ALA000ETT15000004                                                                                  |                                                       | View Submitted Respons<br>Submitted by John Ng Kok Ming |  |  |
| Agency                                                                                                    | Alpha Agency                                                                                       |                                                       | on 13 Feb 2015, 10 : 56 AM                              |  |  |
| Published                                                                                                    | 11 Feb 2015                                                                                        |                                                       |                                                         |  |  |
| Procurement Category                                                                                                    | Furniture, Office Equipment & Audio-Visual ⇒ AV<br>Equipment, Photographic Equipment & Accessories |                                                       |                                                         |  |  |
| Corrigendum : 12 Feb 2015<br>ITT closing date has been extended to 13 Feb 2015. Refers to revised specification attached in this corrigendum. |                                                                                                    |                                                       |                                                         |  |  |
| First Previous 1 Next Last                                                                                                    |                                                                                                    |                                                       |                                                         |  |  |

2. Read through the instructions on how to respond. Click "Continue" to proceed.

| Steps to Respond                                                                                                    |
|----------------------------------------------------------------------------------------------------|
| 1. Enter your bid<br>Enter a bid for mandatory items and selected optional items. You may submit no quote for mandatory items.                                                                                                    |
| 2. Upload documents<br>Upload your file attachments for the tender. Maximum acceptable size of each file attachment is 5 MB. Supported file types are doc, txt, rtf, jpeg, xls, csv, tif,<br>gif, jpg, pdf, ppt, bmp, zip, pptx, docx and xlsx. |
| 3. Verify and submit<br>Check the information you entered, add a company contact person, and submit your tender.                                                                                                    |
| Cancel Continue                                                                                                    |

3. Review once again the information that you had previously entered for the response. Make edits where necessary.

| ✓ Bid for Items ✓ Uple      | ad Documents 🔪 🛩 Verify and Submit                                | <u>Exit</u> Save |
|-----------------------------|-------------------------------------------------------------------|------------------|
| Bid for Item                | S                                                                 |                  |
| Enter your bid price for th | e selected items. You can add an alternative offer for each item. |                  |
| ITEM                        |                                                                   |                  |
| Mandatory to Bid: Yes       |                                                                   |                  |
| Item 1 of 2                 |                                                                   |                  |
| Mirrorless Camer            | a                                                                 |                  |
| Unit of Measurement         | EACH                                                              |                  |
| Required Quantity           | 1.0000                                                            |                  |
| Remarks                     | Able to capture plenty of autofocus points                        |                  |
| DELIVERY INFORMA            | TION                                                              |                  |
| S/N Location                | Delivery Date Quantity Delivery Terms                             |                  |
| < Previous                  | litem 1 of 2 - Mandatory Item                                     | Next >           |

Once you have completed your edits, click "Save".
 Note: You can also submit your edits without saving. You will still need to submit this response if you want your edits to be your final response.

| ✓ Bid for Items ✓ ✓ Upload Documents ✓ ✓ Verify and Submit                                   | Exit Save |
|----------------------------------------------------------------------------------------------|-----------|
| Bid for Items                                                                                |           |
| Enter your bid price for the selected items. You can add an alternative offer for each item. |           |
| ITEM                                                                                         |           |
| Mandatory to Bid: Yes Item 1 of 2                                                            |           |
| Mirrorless Camera                                                                            |           |
| Unit of Measurement EACH                                                                     |           |
| Required Quantity 1.0000                                                                     |           |

#### 5. Click "Yes" to save your edits.

| ms), e újimilt           | <b>CONFIRMATION</b>                                                                                            |  |  |
|--------------------------|----------------------------------------------------------------------------------------------------|--|--|
|                          | Do you want to save your data?                                                                                 |  |  |
|                          | No                                                                                                    |  |  |
| hill print for the self. | al a ministration and second country and the second second second second second second second second second se |  |  |
|                          |                                                                                                    |  |  |
|                          |                                                                                                    |  |  |

6. Back on the "Responses" main page, your edited response which has been saved will be reflected with the status as shown.

|                      | GeBIZ (1)                                                                                 | NextGen GeBIZ (0)         |                                                          |  |
|----------------------|-------------------------------------------------------------------------------------------|---------------------------|----------------------------------------------------------|--|
| Open (1) Closed (0)  |                                                                                           |                           | Sort by Published Date 🔻                                 |  |
|                      |                                                                                           |                           | Show saved responses only.                               |  |
|                      |                                                                                           |                           | SAVED SUBMITTED                                          |  |
| Tender               |                                                                                           |                           |                                                          |  |
| Purchase of Mirro    | rless Camera                                                                              | Closing on                | Response                                                 |  |
| Response No.         | 5239321                                                                                   | 12 Feb 2015<br>04 : 00 PM | Edit Saved Response<br>Saved by John Ng Kok Ming on 12   |  |
| Tender No.           | ALA000ETT15000004                                                                         |                           | Feb 2015, 11 : 26 AM                                     |  |
| Agency               | Alpha Agency                                                                              | Electronic<br>Submission  | View Submitted Response<br>Submitted by John Ng Kok Ming |  |
| Published            | 11 Feb 2015                                                                               |                           | on 11 Feb 2015, 10 : 24 AM                               |  |
| Procurement Category | Furniture, Office Equipment & Audio-Visual =<br>Equipment, Photographic Equipment & Acces |                           |                                                          |  |

Note: You must remember to submit your saved response.

7. Check this box if you wish to view all saved responses only.

| GeBIZ (1) NextGen GeBIZ (0) |                                                                                        | en GeBIZ (0)              |                                                          |
|-----------------------------|----------------------------------------------------------------------------------------|---------------------------|----------------------------------------------------------|
| Open (1) Closed (0)         |                                                                                        |                           | Sort by Published Date 👻                                 |
|                             |                                                                                        |                           | Show saved responses only.                               |
|                             |                                                                                        |                           | SAVED SUBMITTED                                          |
| Tender                      |                                                                                        |                           |                                                          |
| Purchase of Mirro           | orless Camera                                                                          | Closing on                | Response                                                 |
| Response No.                | 5239321                                                                                | 12 Feb 2015<br>04 : 00 PM | Edit Saved Response<br>Saved by John Ng Kok Ming on 12   |
| Tender No.                  | ALA000ETT15000004                                                                      |                           | Feb 2015, 11 : 26 AM                                     |
| Agency                      | Alpha Agency                                                                           | Electronic<br>Submission  | View Submitted Response<br>Submitted by John Ng Kok Ming |
| Published                   | 11 Feb 2015                                                                            |                           | on 11 Feb 2015, 10 : 24 AM                               |
| Procurement Category        | Furniture, Office Equipment & Audio-Visual<br>Equipment, Photographic Equipment & Acce |                           |                                                          |

8. Note: You may also edit a response that has already been saved by clicking on the "Edit Saved Response" button. (In this case, the response has not been submitted yet.)

| Tender No.<br>Reference No.<br>Calling Agency | ALA000ETT15000004<br>AA/15/0220<br>Defence Science and Technology Agency | Closing on<br>12 Feb 2015<br>04:00 PM<br>Electronic Submission |
|-----------------------------------------------|--------------------------------------------------------------------------|----------------------------------------------------------------|
| Agency                                        | Alpha Agency                                                             | 🛗 Add to Calendar                                              |
| Published                                     | 10 Feb 2015 06:30 PM                                                     | Edit Saved Response                                            |
| Remarks                                       |                                                                          | Saved by John Ng Kok Ming on                                   |
| Procurement Type                              | Goods                                                                    | 11 Feb 2015, 09:23 AM                                          |
| Two Envelope Bidding                          | No                                                                       |                                                                |
| Tender Type                                   | Expenditure                                                              |                                                                |
| Covered under WTO-<br>GPA/FTA                 | No                                                                       |                                                                |
| Procurement Nature                            | Non Period Contract                                                      |                                                                |

OPEN

### Section 3: Add a Currency

1. If you wish to place a bid in a foreign currency (in addition to the local currency), click on the "Add bid in another currency" link.

| Quantity *                                   | 1.0000                                                                  |
|----------------------------------------------|-------------------------------------------------------------------------|
| Unit Price*<br>Exclusive of GST              | Singapore Dollar + 1,900.0000                                           |
| Total                                        | 1,900.00                                                                |
| Remarks                                      | Branded Camera Model X-123123<br>Please refer to Attached Annex A and B |
|                                              | 132 Characters Remaining                                                |
| + Add bid in another of You can submit a bid | urrency<br>for an item in another currency.                             |
| + Add sub item                               |                                                                         |
| You can expand the                           | tem by adding sub items.                                                |
| DELIVERY INF                                 | ORMATION                                                                |

#### 2. Select the currency from the drop-down list.

| Unit of Measurement   | EACH                                         |       |                          |
|-----------------------|----------------------------------------------|-------|--------------------------|
| Quantity *            | Pound Sterling<br>Hong Kong Dollar<br>Forint |       |                          |
| Unit Price*           | Rupiah                                       |       | 000                      |
| Exclusive of GST      | Shekel                                       |       |                          |
|                       | Indian Rupee                                 |       |                          |
| Total                 | Iraqi Dinar<br>Yen                           |       |                          |
| Remarks               | Won                                          |       |                          |
| Remarks               | Sri Lanka Rupee                              |       | and B                    |
|                       | Norwegian Krone                              |       |                          |
|                       | Nepalese Rupee                               |       |                          |
|                       | New Zealand Dollar                           |       |                          |
|                       | Rial Omani                                   |       | 132 Characters Remaining |
|                       | Philippine Peso<br>Pakistan Rupee            |       |                          |
| BID IN ANOTHER CURREN | Qatari Rial                                  |       | 🖻 Delete                 |
|                       | Saudi Riyal                                  |       |                          |
| Quantity*             | Swedish Krona                                |       |                          |
|                       | Singapore Dollar                             | -     |                          |
| Unit Price *          | Singapore Dollar 👻 1                         | 0,853 | 5000                     |
| Exclusive of GST      |                                              | _     |                          |

#### 3. Next, enter the unit price for the new currency.

| BID IN ANOTHER CUR                                                                                       | RENCY 1                        | 🖻 Delete |  |  |  |
|----------------------------------------------------------------------------------------------------|--------------------------------|----------|--|--|--|
| Quantity*                                                                                                | 1.0000                         |          |  |  |  |
| Unit Price *<br>Exclusive of GST                                                                         | Hong Kong Dollar 🔻 10,853.5000 |          |  |  |  |
| Total                                                                                                    | 10,853.50                      |          |  |  |  |
| + Add bid in another currency<br>You can submit a bid for an item in another currency.<br>+ Add sub item |                                |          |  |  |  |
| You can expand the item by adding sub items. DELIVERY INFORMATION                                        |                                |          |  |  |  |
|                                                                                                    |                                |          |  |  |  |
| Delivery Terms*                                                                                          | Local Delivery 👻               |          |  |  |  |

#### Section 4: Add an Alternate Bid

1. Under the "Bid for Items" section, you may wish to place an alternative bid in addition to a base bid for an item.

| Bid for It               | ems 🔪 Upload Do                                                                                               | ocuments $ angle$ Veri | ify and Submit   |             | Exit Save      |  |
|--------------------------|----------------------------------------------------------------------------------------------------|------------------------|------------------|-------------|----------------|--|
|                          | Bid for Items<br>Enter your bid price for the selected items. You can add an alternative offer for each item. |                        |                  |             |                |  |
| Item 1<br>Mirre          | ITEM Mandatory to Bid: Yes Item 1 of 2 Mirrorless Camera Unit of Measurement EACH                             |                        |                  |             |                |  |
| Required Quantity 1.0000 |                                                                                                    |                        |                  |             |                |  |
|                          | Remarks Able to capture                                                                                       |                        | plenty of autofo | ocus points |                |  |
| DELIV                    | DELIVERY INFORMATION                                                                                          |                        |                  |             |                |  |
| S/N                      | Location                                                                                                    |                        | Delivery Date    | Quantity    | Delivery Terms |  |
| 1                        | 1 1 Depot Road Singapore 109679                                                                               |                        | 01 Jul 2015      | 1.0000      | Local Delivery |  |

#### 2. Click "Add alternative bid".

| DELIVEDV | INFORMATION |
|----------|-------------|
| DELIVERY | INFURMATION |

| Delivery Terms *                                                                                       | Local Delivery 👻              |
|----------------------------------------------------------------------------------------------------|-------------------------------|
| Leadtime (Days) *<br>After Receipt Of Order.If<br>greater than 0, this will<br>supercede Delivery Date | 0                             |
| Delivery Date*                                                                                         | 1 July 2015 -                 |
| Port of Origin *                                                                                       | Singapore                     |
|                                                                                                    | 141 Characters Remaining      |
| Location *                                                                                             | 1 Depot Road Singapore 109679 |
|                                                                                                    | 171 Characters Remaining      |
| + Add alternative bid                                                                                  |                               |
| You can propose an alterna                                                                             | tive bid.                     |

Enter the information for the alternative bid.
 Note: If you wish to add more alternative bids, click on the "Add alternative bid" link again.

| ALTERNATIVE BI                   | D 1                           | 🖹 Delete                 |
|----------------------------------|-------------------------------|--------------------------|
| Unit of Measurement*             | EACH 👻                        |                          |
| Quantity*                        | 1.0000                        |                          |
| Unit Price *<br>Exclusive of GST | Singapore Dollar 👻 1,500.0000 |                          |
| Total                            | 1,500.00                      |                          |
| Remarks                          | Branded Camera - Model 123    |                          |
|                                  |                               | 174 Characters Remaining |
| + Add bid in another curre       | incy                          |                          |
| You can submit a bid for a       | in item in another currency.  |                          |

## Section 5: Item Breakdown (Sub-items)

1. To provide a breakdown of the bid, click "Add sub item".

| Unit of Measurement                       | EACH                                                                    |
|-------------------------------------------|-------------------------------------------------------------------------|
| Quantity *                                | 1.0000                                                                  |
| Unit Price *<br>Exclusive of GST          | Singapore Dollar 👻 1,900.0000                                           |
| Total                                     | 1,900.00                                                                |
| Remarks                                   | Branded Camera Model X-123123<br>Please refer to Attached Annex A and B |
|                                           | 132 Characters Remainin                                                 |
| + Add bid in another curi                 | ncy                                                                     |
| You can submit a bid for                  | n item in another currency.                                             |
| + Add sub item<br>You can expand the iter | by adding subitems.                                                     |

#### 2. Fill in all the relevant information for this sub item.

| BASE BID - SUB ITEN              | 11                                                                      | 🗎 Delete                 |
|----------------------------------|-------------------------------------------------------------------------|--------------------------|
| Sub Item Description *           | Sub Item 1 description.                                                 |                          |
|                                  |                                                                         | 231 Characters Remaining |
| Unit of Measurement              | EACH                                                                    |                          |
| Quantity *                       | 1.0000                                                                  |                          |
| Unit Price *<br>Exclusive of GST | Singapore Dollar 👻 1,900.0000                                           |                          |
| Total                            | 1,900.00                                                                |                          |
| Remarks                          | Branded Camera Model X-123123<br>Please refer to Attached Annex A and B |                          |
|                                  |                                                                         |                          |

3. To add more sub items, click on the "Add sub item" link again.

| Unit of Measurement                       | EACH                                                                    |      |
|-------------------------------------------|-------------------------------------------------------------------------|------|
| Quantity •                                | 1.0000                                                                  |      |
| Unit Price *<br>Exclusive of GST          | Singapore Dollar 👻 1,500.0000                                           |      |
| Total                                     | 1,500.00                                                                |      |
| Remarks                                   | Branded Camera Model X-123123<br>Please refer to Attached Annex A and B |      |
|                                           | 132 Characters Remain                                                   | ning |
| + Add bid in another curr                 | ncy                                                                     |      |
| You can submit a bid for                  | n item in another currency.                                             |      |
| + Add sub item<br>You can expand the item | by adding sub items.                                                    |      |

## Section 6: Submit "No Quote"

1. In your base bid, you may choose not to submit a quote. To do so, click "Submit no quote".

| DELIV                                        | ERY INFORMAT                                                                                                    | ION          |               |   |                 |                |
|----------------------------------------------|----------------------------------------------------------------------------------------------------|--------------|---------------|---|-----------------|----------------|
| S/N                                          | Location                                                                                                    |              | Delivery Date |   | Quantity        | Delivery Terms |
| 1                                            | 1 Depot Road Sing                                                                                                    | apore 109679 | 01 Jul 2015   |   | 1.0000          | Local Delivery |
| Unit o<br>Quant<br>Unit P<br>Exclus<br>Total | BASE BID<br>Unit of Measurement EACH<br>Quantity 1.0000<br>Unit Price Singapore Dollar × 100.0000<br>Exclusive of GST |              |               | ] | Submit no quote |                |

2. In the "Remarks" field, include an appropriate explanation as shown.

| DELIVERY INFORMATION                                                                                                    |                                 |  |               |          |                |  |
|----------------------------------------------------------------------------------------------------|---------------------------------|--|---------------|----------|----------------|--|
| S/N                                                                                                    | S/N Location                    |  | Delivery Date | Quantity | Delivery Terms |  |
| 1                                                                                                    | 1 1 Depot Road Singapore 109679 |  | 01 Jul 2015   | 1.0000   | Local Delivery |  |
| BASE BID         You have chosen to 'Submit no quote' for this item. If you wish to add a quote, click. Submit a quote         Remarks •       Price of this item is included in the 2nd item.         Price of this item is included in the 2nd item.         Image: State of this item is included in the 2nd item.         Tota characters Remaining |                                 |  |               |          |                |  |
| + Add alternative bid                                                                                                    |                                 |  |               |          |                |  |

3. If you wish to reverse your decision on submitting a no quote, then click on the "Submit a quote" link as shown.

| DELIVERY INFORMATION  |                  |                                    |                     |                                                               |                          |  |
|-----------------------|------------------|------------------------------------|---------------------|---------------------------------------------------------------|--------------------------|--|
| S/N                   | Location         |                                    | Delivery Date       | Quantity                                                      | Delivery Terms           |  |
| 1                     | 1 Depot Road Sin | ot Road Singapore 109679 01 Jul 20 |                     | 1.0000                                                        | Local Delivery           |  |
|                       |                  |                                    | item. If you wish t | o add a quote, click <mark>Submit a quote</mark><br>Ind item. | 153 Characters Remaining |  |
| + Add alternative bid |                  |                                    |                     |                                                               |                          |  |

## Section 7: Upload Document for Two Envelope Tender

1. When responding to a two envelope tender, you are required to submit the technical and price attachments separately. Under the "Upload Documents" section, click "Add Attachments".

| Bid for It                                                                                                    | tems | ✓ Upload Documents ✓ Verify and Submit |           | Exit Save     |  |  |
|----------------------------------------------------------------------------------------------------|------|----------------------------------------|-----------|---------------|--|--|
| JPLO                                                                                                    | DA   | D DOCUMENTS                            |           |               |  |  |
| Attach documents to complement your response.<br>Maximum file size : 5 MB per file.<br>Maximum file count : No limit.<br>16 Supported file types : bmp, csv, doc, docx, gif, jpeg, jpg, pdf, ppt, pptx, rtf, tif, txt, xls, xlsx and zip.<br>File Name can only contain : Letters of the Alphabets, digits, underscores, hyphens, round brackets, square brackets and spaces.<br>File Name can only be 180 characters or less in length. |      |                                        |           |               |  |  |
| ATTACHMENTS + Add Attachment                                                                                                    |      |                                        |           |               |  |  |
| S/                                                                                                    | 'N   | File Name                              | File Size | Document Type |  |  |
| No attachments available.                                                                                                    |      |                                        |           |               |  |  |
| Download Remove                                                                                                    |      |                                        |           |               |  |  |

2. You can drag the files you wish to upload and drop them within the grey box shown or click anywhere within this box to select the documents to be uploaded.

Note: Remember to separate the technical specification and the price information into different files.

| ADD ATTACHMENTS<br>Maximum file size : 5 MB per file.<br>Maximum file count : No limit.<br>16 Supported file types : bmp, csv, doc, docx, gif, jpeg, jpg, pdf, ppt, pptx, rtf, tif, txt, xls, xlsx and zip.<br>File Name can only contain : Letters of the Alphabets, digits, underscores, hyphens, round brackets, square brackets and spaces.<br>File Name can only be 180 characters or less in length. |  |
|----------------------------------------------------------------------------------------------------|--|
| Drag and drop files here or click here to begin upload<br>Maximum file size: 5 MB                                                                                                    |  |
| Done                                                                                                    |  |
|                                                                                                    |  |

3. Locate and open the technical specification file(s).

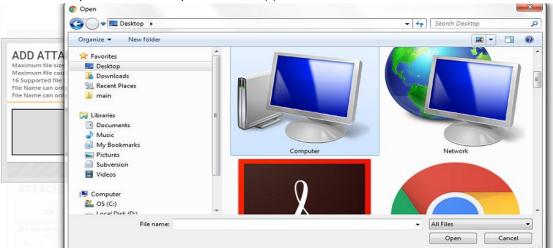

4. The technical specification file(s) will be uploaded automatically. Next, click on the box again and follow the same steps 3 and 4 to locate and upload the price information file(s).

| ADD ATTACHMENTS<br>Maximum file size : 5 MB per file.<br>Maximum file count : No limit.<br>16 Supported file types : bmp, csv, doc, docx, gif, jpeg, jpg, pdf, ppt, pptx, rtf, tif, txt, xls, xlsx and zip.<br>File Name can only contain : Letters of the Alphabets, digits, underscores, hyphens, round brackets, square brackets and spaces.<br>File Name can only be 180 characters or less in length. |           |              |  |  |  |
|----------------------------------------------------------------------------------------------------|-----------|--------------|--|--|--|
| Drag and drop files here or click here to begin upload<br>Maximum file size: 5 MB                                                                                                    |           |              |  |  |  |
| FILENAME                                                                                                    | FILE SIZE | PROGRESS (%) |  |  |  |
| Gebiz_Price_A.pdf                                                                                                    | 42.28 kB  | Uploaded     |  |  |  |
| Done                                                                                                    |           |              |  |  |  |

5. When both types of files have been uploaded, click "Done" to proceed.

| DD ATTACHMENTS<br>kimum file size : 5 MB per file.<br>kimum file count : No limit.<br>Supported file types : bmp, csv, doc, docx, gif, jpeg, jpg, pdf, ppt, pptx, rtf, tif, txt, xls, xlsx and zip. |                                                                                  |              |  |  |  |  |
|----------------------------------------------------------------------------------------------------|----------------------------------------------------------------------------------|--------------|--|--|--|--|
|                                                                                                    |                                                                                  |              |  |  |  |  |
| Name can only be 180 characters or less in length.                                                                                                    |                                                                                  |              |  |  |  |  |
|                                                                                                    | _                                                                                |              |  |  |  |  |
|                                                                                                    |                                                                                  |              |  |  |  |  |
|                                                                                                    |                                                                                  |              |  |  |  |  |
| Drag and drop                                                                                                    | files here or click here to begin upload                                         |              |  |  |  |  |
| Drag and drop                                                                                                    |                                                                                  |              |  |  |  |  |
|                                                                                                    | files here or click here to begin upload<br>Maximum file size: 5 MB              | 22002720 (c) |  |  |  |  |
| Drag and drop                                                                                                    | files here or click here to begin upload                                         | PROGRESS (%) |  |  |  |  |
|                                                                                                    | files here or click here to begin upload<br>Maximum file size: 5 MB              | PROGRESS (%) |  |  |  |  |
| ILENAME                                                                                                    | files here or click here to begin upload<br>Maximum file size: 5 MB<br>FILE SIZE |              |  |  |  |  |

6. For each file, specify whether it is a technical or price document using the document type drop-down boxes as shown. Then click "Next" to continue with the rest of the steps for responding to the tender.

| Bid for Items     Verify and Submit     Exit     Save                                                                                                    |                   |                   |           |                 |  |  |
|----------------------------------------------------------------------------------------------------|-------------------|-------------------|-----------|-----------------|--|--|
| UP                                                                                                    | LOA               | D DOCUMENTS       |           |                 |  |  |
| Attach documents to complement your response.<br>Maximum file size : 5 MB per file.<br>Maximum file count : No limit.<br>16 Supported file types : bmp, csv, doc, docx, gif, jpeg, jpg, pdf, ppt, pptx, rtf, tif, txt, xls, xlsx and zip.<br>File Name can only contain : Letters of the Alphabets, digits, underscores, hyphens, round brackets, square brackets and spaces.<br>File Name can only be 180 characters or less in length.<br>ATTACHMENTS +Add Attachments |                   |                   |           |                 |  |  |
|                                                                                                    | S/N               | File Name         | File Size | Document Type   |  |  |
|                                                                                                    | 1.                | Gebiz_Price_A.pdf | 42.28 kB  | PRICE -         |  |  |
|                                                                                                    | 2.                | Gebiz_Tech_A.pdf  | 37.90 kB  | Document Type 🔻 |  |  |
| - Ie                                                                                                    | L Download Remove |                   |           |                 |  |  |

#### Section 8: Common Messages

1. The counter on the top right of the "Response" section indicates how much time is left before the business opportunity closes.

Note: You will not be allowed to respond to a business opportunity after it has closed.

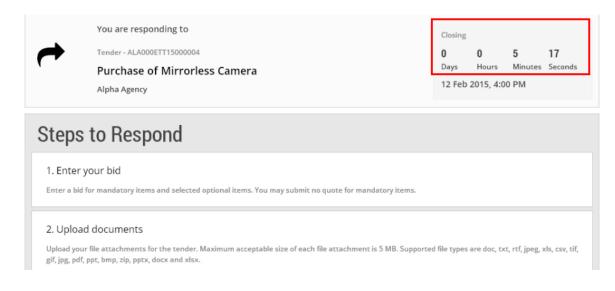

2. You will see this message when there is less than 5 minutes left on the counter.

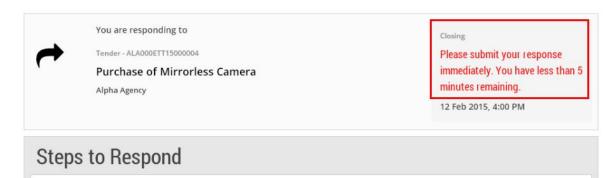

1. Enter your bid

Enter a bid for mandatory items and selected optional items. You may submit no quote for mandatory items.

2. Upload documents